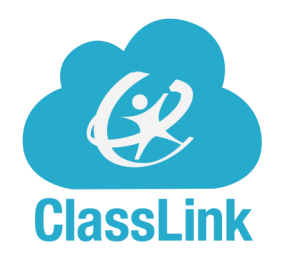

## LAUNCHPAD

## **Student Guide**

Today, your student can access the District Launchpad and begin using Compass Learning and OverDrive with the login information below:

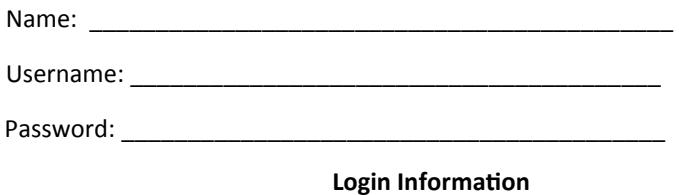

## 1. Open Browser.

- 2. Go to [http://launchpad.leeschools.net/.](http://launchpad.leeschools.net)
- 3. Enter student's district username and password.
- 4. First time logging in, verify the network password.
- 5. Select the Instructional Apps Folder.
- 6. Select the application icon. (one click)

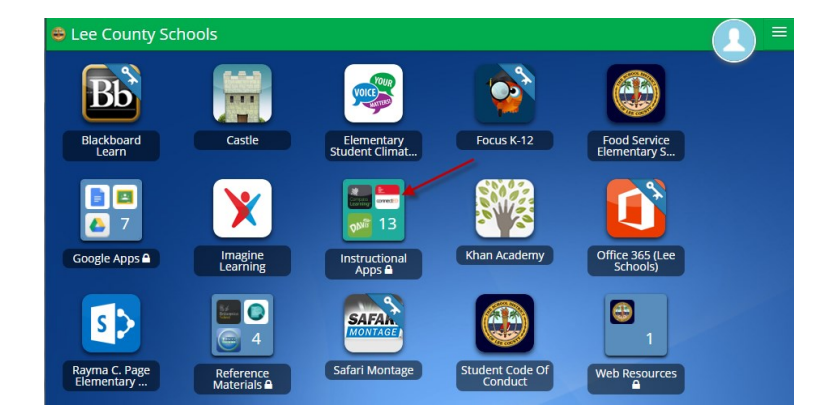

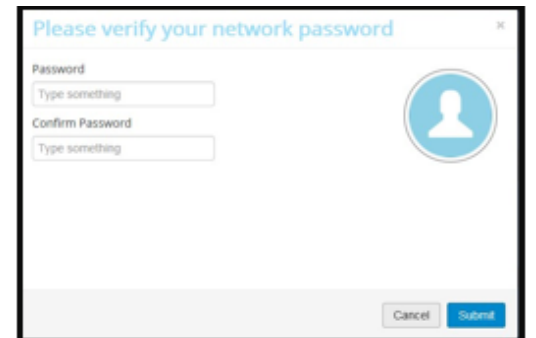

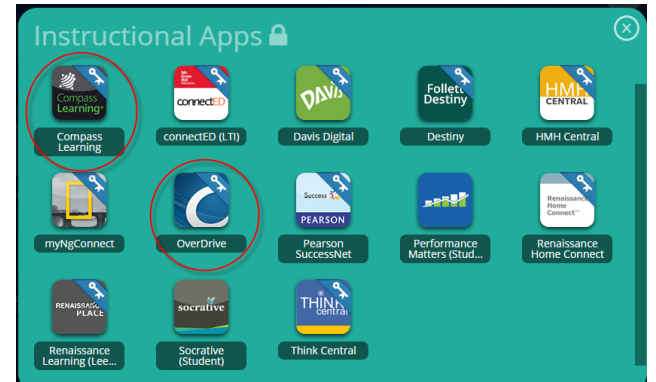

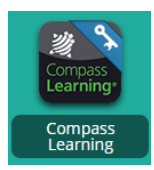

**Compass Learning** provides educational learning activities and is accessible at home and school.

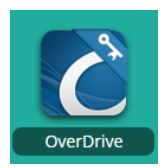

**OverDrive** provides access to the district eBook collection and is accessible at home and school. Students can check out eBooks, audiobooks, and read along books.